*A*

## **Viktigt**

Läs försiktighetsåtgärderna, den här installationshandboken och användarmanualen som finns på CD-skivan noggrant så att du känner dig säker och får ett effektivt användande av produkten.Behåll manualen för framtida behov.

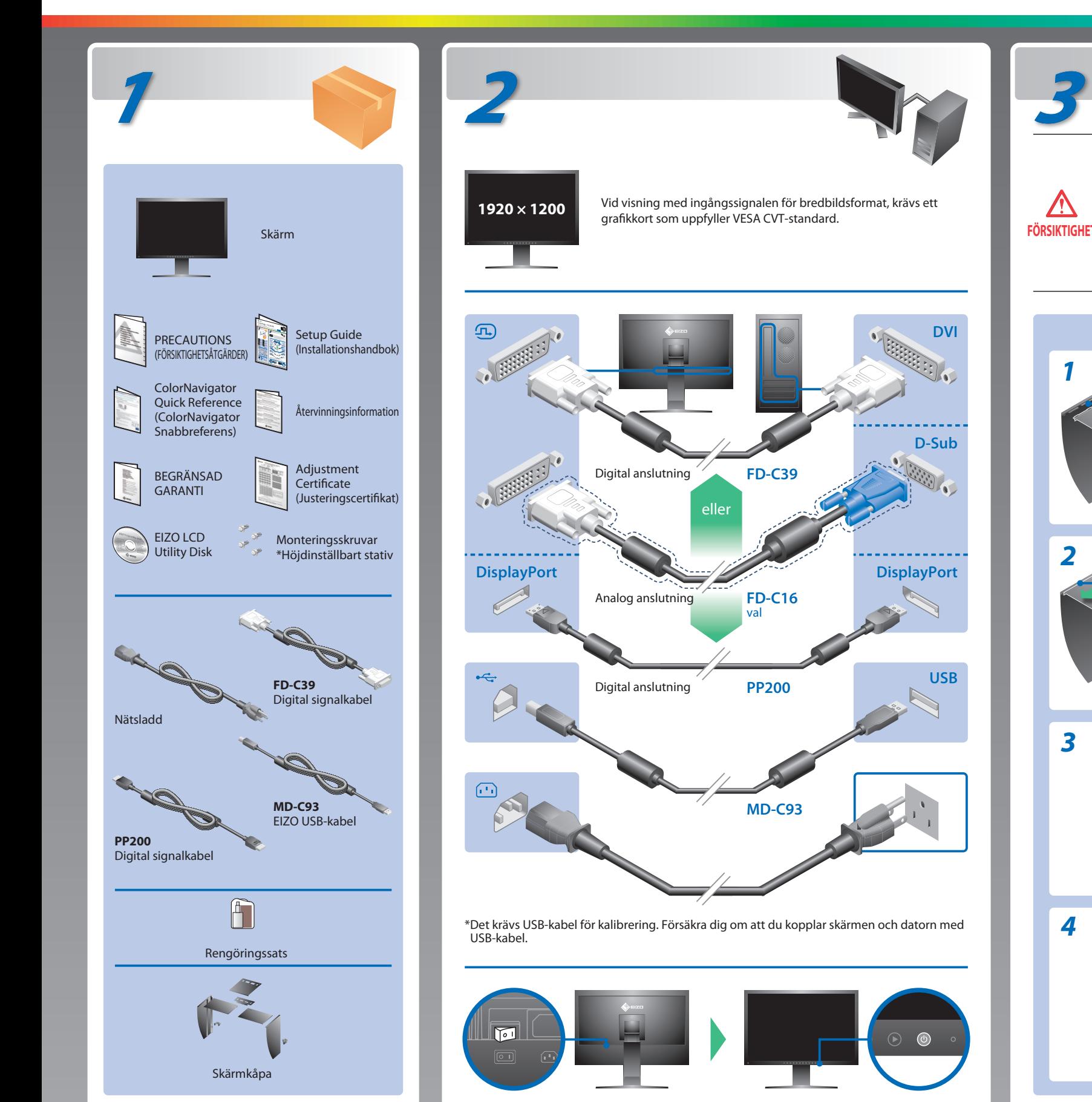

**Installationshandbok**

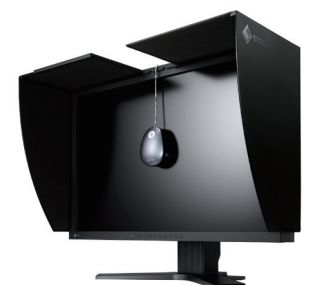

Om skyddet inte är riktigt stängt, stängs

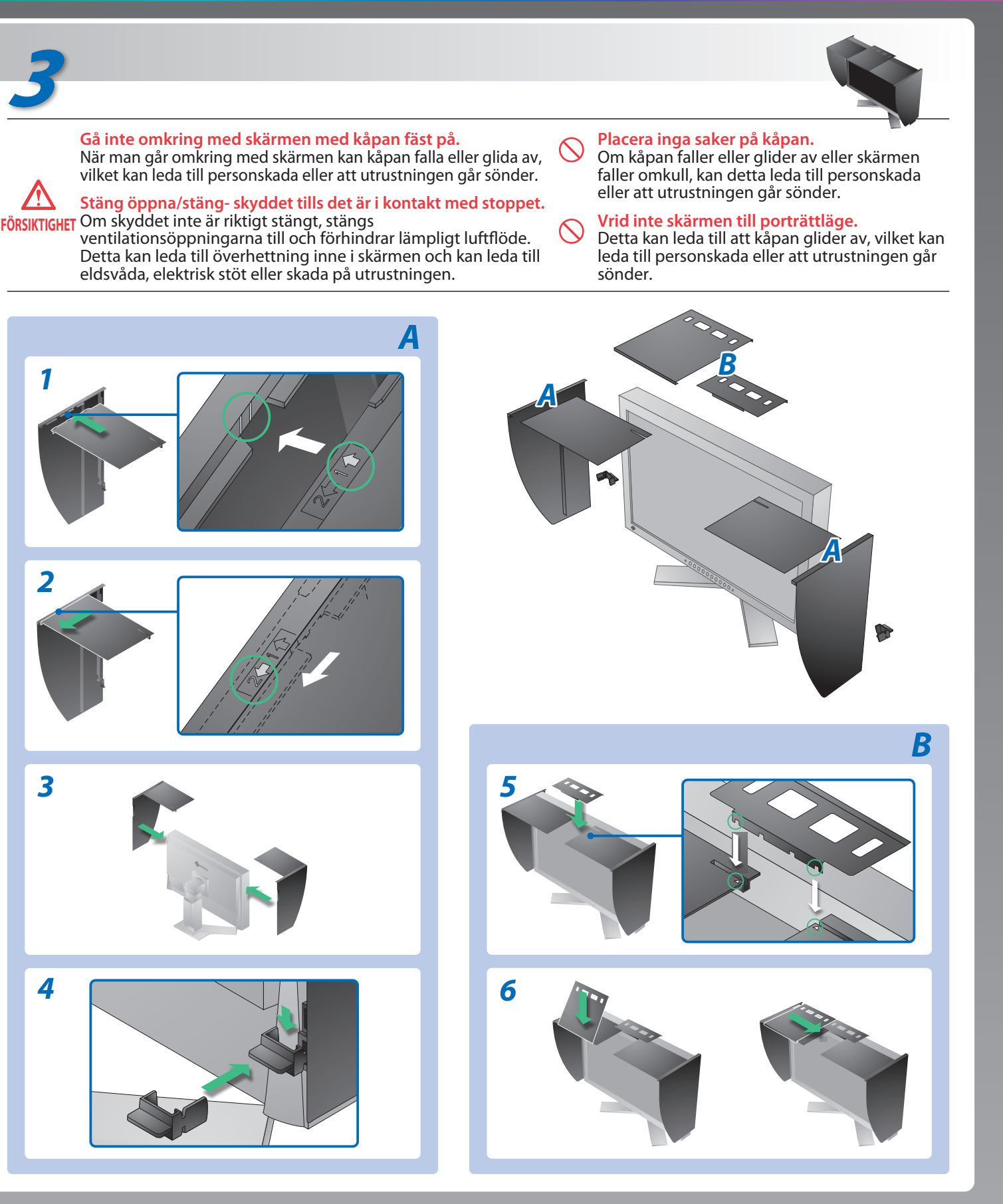

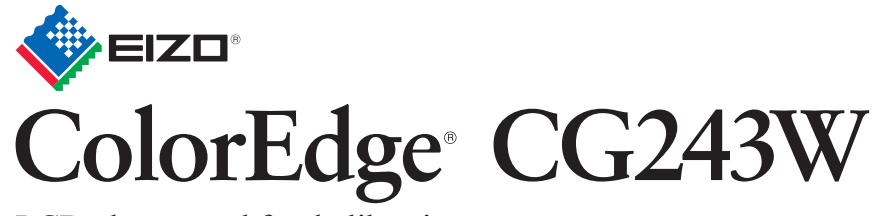

LCD-skärm med färgkalibrering

# **Ingen bild visas**

### **Möjlig orsak och åtgärd**

Om det inte visas någon bild på skärmen sedan du gjort följande åtgärder ska du kontakta din lokala återförsäljare.

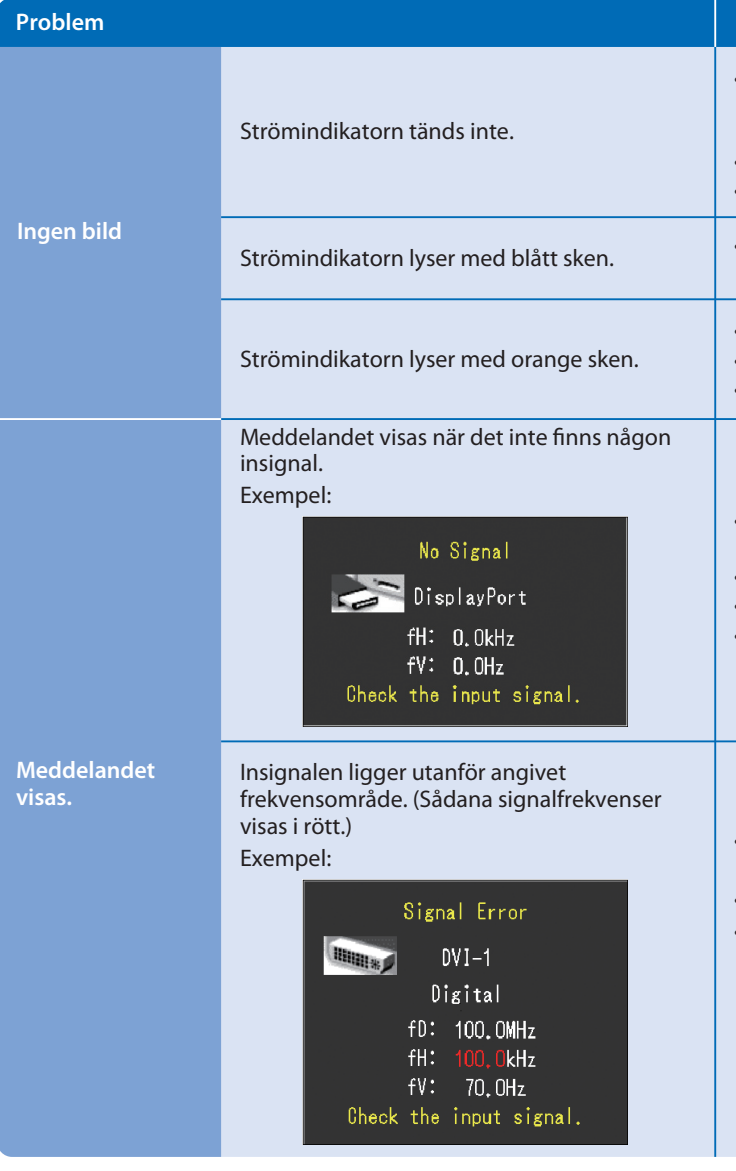

Hinweise zur Auswahl des richtigen Schwenkarms für Ihren Monitor<br>Dieser Monitor ist für Bildschirmarbeitsplätze vorgesehen. Wenn nicht der zum Standardzubehör<br>gehörigeSchwenkarm verwendet wird, muss statt dessen ein geeign

- Der Standfüß muß den nachfolgenden Anforderungen entsprechen:<br>
Standfüß muß eine ausreichende mechanische Stabilität zur Aufnahme des Gewichtes vom<br>
Bildschirmgerät und des spezifizierten Zubehörs besitzen. Das Gewicht de
- 
- 
- 
- 
- e) Der Standfuß muß die Möglichkeit zur Drehung des Bildschirmgerätes besitzen (max. ±180°). Der
- 
- maximale Kraftaufwand dafür muß weniger als 100 N betragen.<br>f) Der Standfuß muß in der Stellung verharen, in die er manuell bewegt wurde.<br>g) Der Standfuß muß in standfusses muß weniger als 20 Glanzeinheiten betragen (seide

- Kontrollera att nätsladden är korrekt ansluten. Om problemet inte löser sig, stäng av strömmen helt och sätt sedan på den igen efter några minuter.
- Slå på huvudströmbrytaren.
- $\cdot$  Tryck på $\circledcirc$ .
- Ställ in varje värde för [Ljusstyrka], [Kontrast] och [Färgdynamik] till en högre nivå.
- Växla inkommande signal genom att trycka på  $\circledS$ .
- Använd musen eller tangentbordet.
- Kontrollera att datorn är påslagen.
- Meddelandet till vänster kan visas för datorer som inte har någon utgående signal strax efter påslagning.
- Kontrollera att datorn är påslagen.
- Kontrollera om signalkabeln är korrekt ansluten.
- Växla inkommande signal genom att trycka på  $\circledS$ .
- Kontrollera att signalinställningarna i datorn matchar bildskärmsinställningarna för upplösning och vertikal frekvens.
- Starta om datorn.
- Välj ett passande läge med grafikkortets programvara. Se grafikkortets användarhandbok för ytterligare information. fD : Klocka (Visas endast vid digitala signalingångar)
- fH : Horisontell frekvens
- 
- fV : Vertikal frekvens

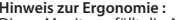

Hinweis zur Ergonomie :<br>Dieser Monitor erfüllt die Anforderungen an die Ergonomie nach EK1-ITB2000 mit dem Videosignal,<br>1920 × 1200 Digital Eingang und mindestens 60,0 Hz Bildwiederholfrequenz, non interlaced.<br>Weiterhin wi Zeichenkontrast.)

Übermäßiger Schalldruck von Ohrhörern bzw. Kopfhörern kann einen Hörverlust bewirken.<br>Eine Einstellung des Equalizers auf Maximalwerte erhöht die Ausgangsspannung am Ohrhörer-<br>bzw. Kopfhörerausgang und damit auch den Schal

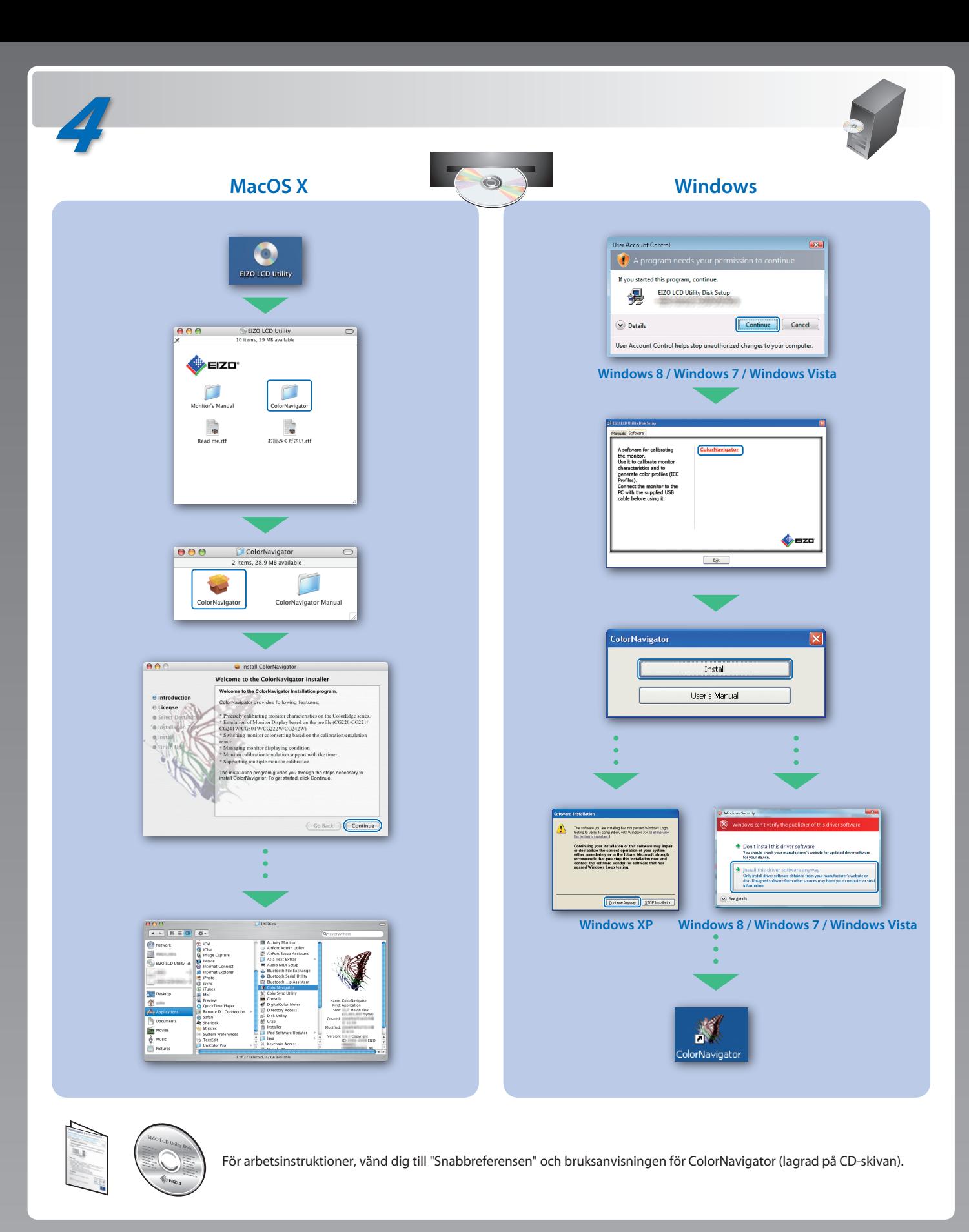

- 
- "Maschinenlärminformations-Verordnung 3. GPSGV:<br>Der höchste Schalldruckpegel beträgt 70 dB(A) oder weniger gemäss EN ISO 7779"
- [Begrenzung des maximalen Schalldruckpegels am Ohr] Bildschirmgeräte: Größte Ausgangsspannung 150 mV